**IconCopy**

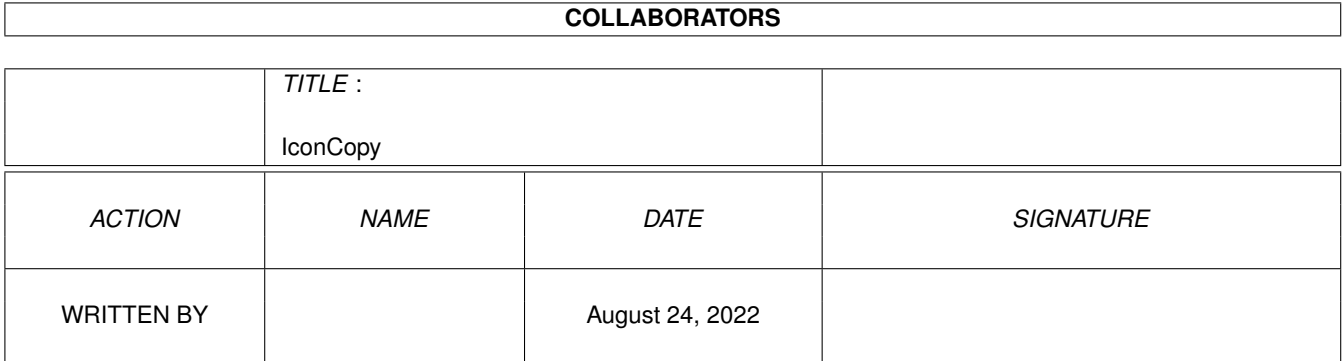

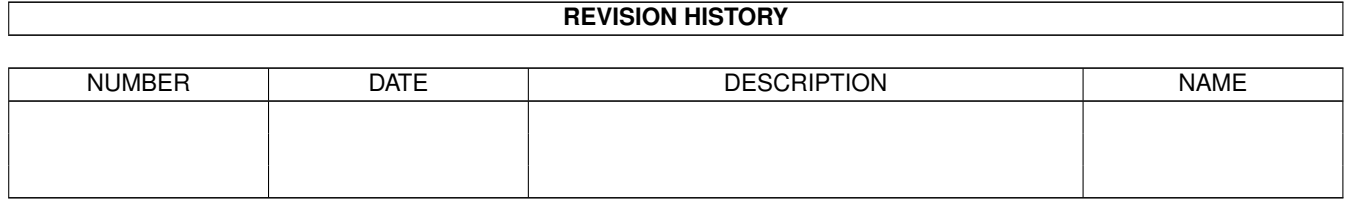

# **Contents**

## 1 IconCopy

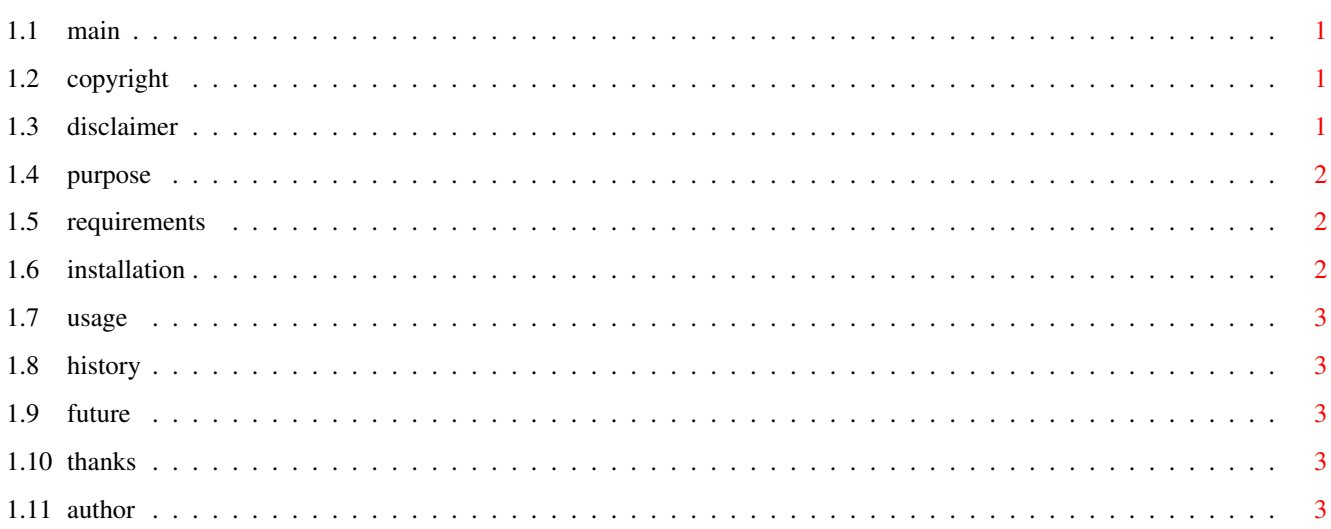

 $\mathbf{1}$ 

## <span id="page-3-0"></span>**Chapter 1**

# **IconCopy**

<span id="page-3-1"></span>**1.1 main**

IconCopy 1.0 documentation

COPYRIGHT

DISCLAIMER

PURPOSE

SYSTEM REQUIREMENTS

INSTALLATION

USAGE

HISTORY

FUTURE

THANKS TO

THE AUTHOR

## <span id="page-3-2"></span>**1.2 copyright**

COPYRIGHT

This software is FreeWare !

## <span id="page-3-3"></span>**1.3 disclaimer**

#### DISCLAIMER

The information and the IconCopy program are provided "as is" without warranty of any kind, either expressed or implied. The entire risk as to the accuracy of the information herein is assumed by you. Tino Wildenhain does not warrant, guarantee, or make any representations regarding the use of, or the results of the use of, the information or the IconCopy program in terms of correctness, accuracy, reliability, currentness, or otherwise. In no event will Tino Wildenhain be liable for direct, indirect, incidental, or consequential damages resulting from any defect in the information or the IconCopy program even if he has been advised of the possibility of such damages.

### <span id="page-4-0"></span>**1.4 purpose**

#### PURPOSE

This programm replaces icons and supports an simple undo.

You can simply replace Icon Images with others by simply drag the sourceicon over the left part of IconCopy´s window and then drop any destination icon (or its default icon if it does not previusely has an own iconfile) into the right area of the window.

If you made an mistake use Edit/Undo from then menu to take back your last change. Everytime you drop an icon on the left side of the window you make this icon the source.

Note: if an icon is an Drawericon and it does not have a accordinate directory with it (mostly found on some iconcollections) the workbench.library does not provide a valid filehandle when dropping on an appwindow so whe can not load the info file. Thats why an filerequester pops up in such cases and you can go to the required info file.

## <span id="page-4-1"></span>**1.5 requirements**

SYSTEM REQUIREMENTS

It schould run on any AMIGA with OS2.0 or above.

## <span id="page-4-2"></span>**1.6 installation**

INSTALLATION

Copy it whereever you like to.

## <span id="page-5-0"></span>**1.7 usage**

USAGE

Simply start from CLI or (better) doubleclick on the programms icon.

## <span id="page-5-1"></span>**1.8 history**

HISTORY

1.0 - First public release.

## <span id="page-5-2"></span>**1.9 future**

FUTURE

- may be I add multiselection of destination icons

## <span id="page-5-3"></span>**1.10 thanks**

THANKS TO

Robert Pudenz (Bird) for its carefully designet MWB icon for my programm.

## <span id="page-5-4"></span>**1.11 author**

```
THE AUTHOR
Tino Wildenhain (cdTv)
 e-mail: wildenht@komm.rz.ph-erfurt.de
http://www.ph-erfurt.de/~wildenht/
 Send your suggestions, bug reports, if you have !
```